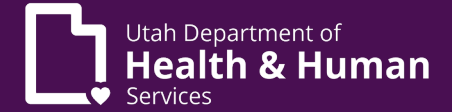

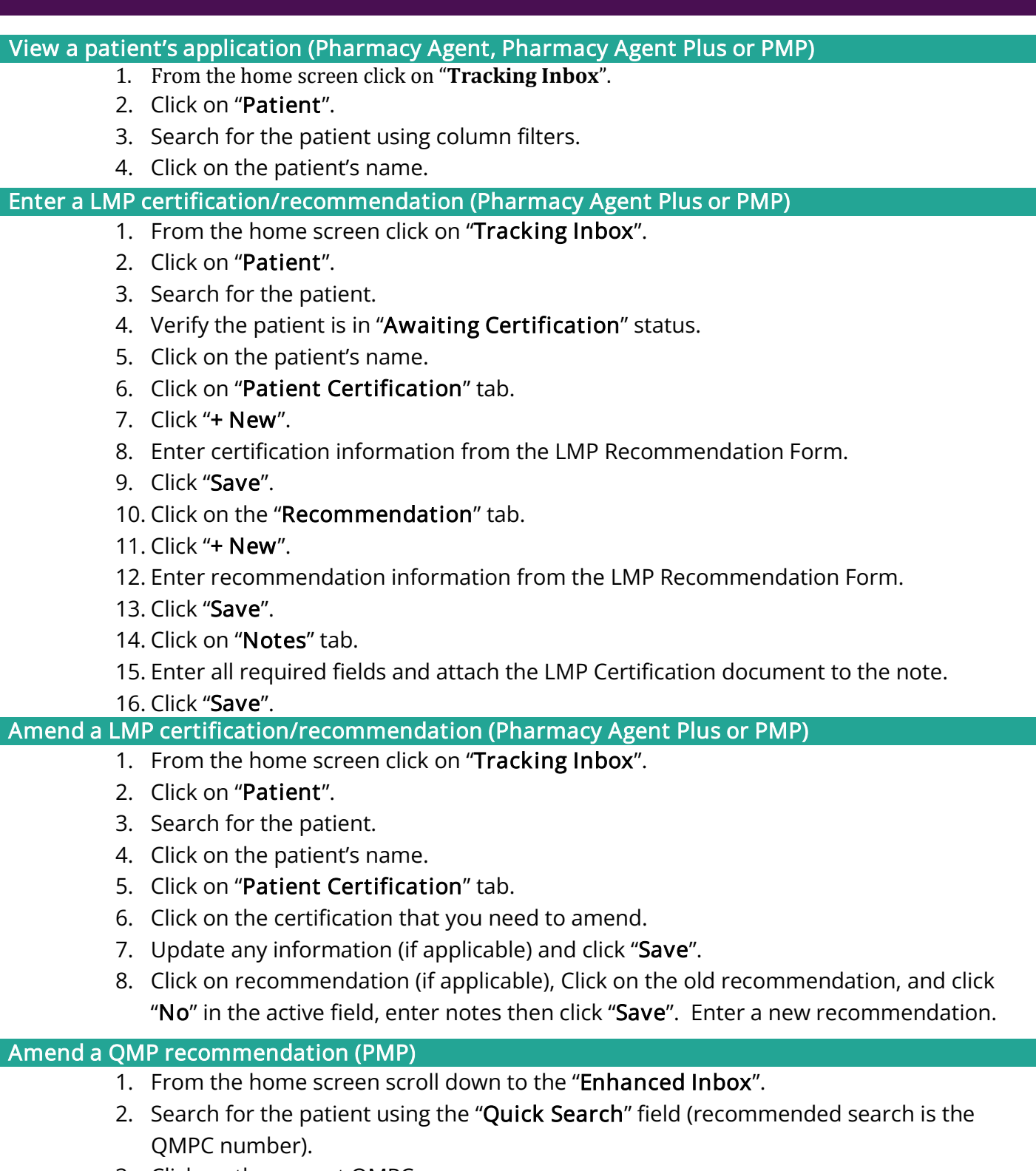

- 3. Click on the correct QMPC.
- 4. Click on the "Recommendation" tab.
- 5. Click on the active recommendation.
- 6. Click "No" in the active field, add notes, then click "Save".
- 7. Enter a new recommendation per the QMP's instructions. Click "Save".